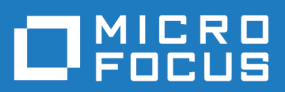

# Rumba+ Desktop 10

Readme

**Micro Focus The Lawn 22-30 Old Bath Road Newbury, Berkshire RG14 1QN UK http://www.microfocus.com**

**© Copyright 1984-2019 Micro Focus or one of its affiliates.**

**MICRO FOCUS, the Micro Focus logo and Rumba+ are trademarks or registered trademarks of Micro Focus or one of its affiliates.**

**All other marks are the property of their respective owners.**

**2019-01-17**

#### **Contents**

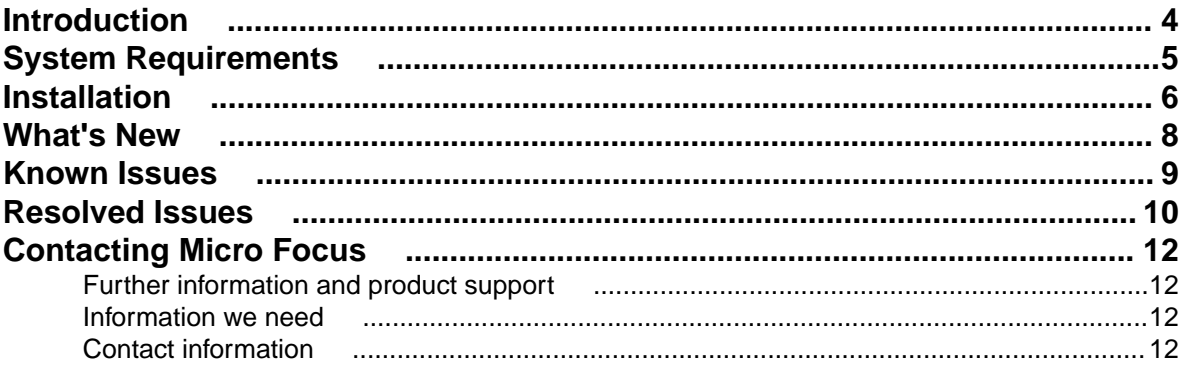

# <span id="page-3-0"></span>**Introduction**

This Readme contains information that might not appear in the Help. Read it in its entirety before you install the product.

This Readme supplements and, in some cases, supersedes the documentation provided with the product. For more information on the complete Rumba+ Desktop product, refer to the online Help and the *System Administrator Guide* provided with the product.

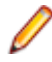

**Note:** This document contains a number of links to external Web sites. Micro Focus cannot be responsible for the contents of the Web site or for the contents of any site to which it might link. Web sites by their nature can change very rapidly and although we try to keep our links up-to-date, we cannot guarantee that they will always work as expected.

# <span id="page-4-0"></span>**System Requirements**

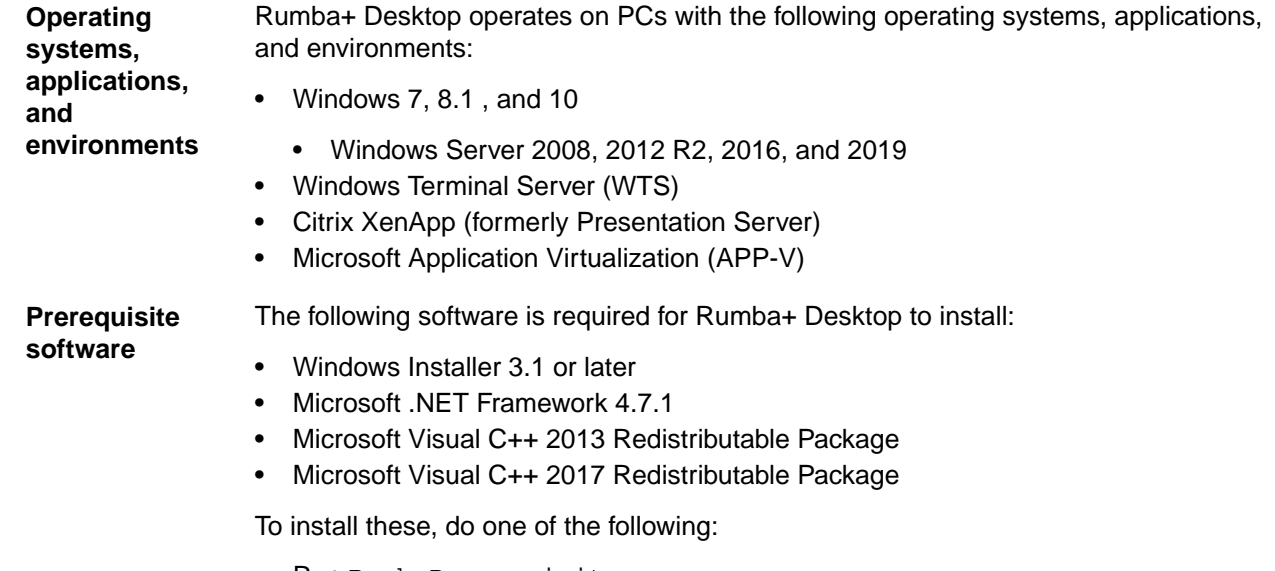

- Run RumbaPrerequisites.exe.
- Download them from the Microsoft Web site.

To ensure proper installation on Windows 2008 Server, install these pre-requisites manually. After installing .NET Framework, restart the machine before installing Rumba+ Desktop.

### <span id="page-5-0"></span>**Installation**

A complete set of installation instructions and procedures is provided in the *System Administrator Guide*.

**Related applications** The following applications are also provided for installation if required: • TP Director: This application should be installed when using APPC programs to help them run correctly when one of the connection partners is running in a multiuser environment such as Windows Terminal Server. • Script Engine: This is a separate application provided alongside Rumba to create and modify Rumba+ scripts. With Rumba+ scripts, you can automatically reconfigure the user interface, perform random access file operations, automate tasks, modify functionality, and handle incoming events. • Micro Focus Rumba+ Desktop Developers Edition Visual Studio Add-in: Integrates RDE .NET capabilities into Microsoft Visual Studio using templates, IntelliSense, code snippets, samples, and full documentation of the RDE .NET API. • VBA Add-On: Provides the ability to create macros using Microsoft Visual Basic for Applications (VBA). **Note:** Newer versions of these applications are available in line with Rumba+ Desktop 10. If you have one of these applications installed, then **1.** Uninstall the appropriate application. **2.** Install Rumba+ Desktop 10. **3.** Install the version of the application supplied with Rumba+ Desktop 10. **Upgrading Rumba+ Desktop** You can upgrade to Rumba+ Desktop 10 from all versions from 7.x onwards. Data is migrated automatically if: • The version of Rumba+ being upgraded was installed using the default location for data folders. • The default location for data folders is also used during the upgrade. Data is migrated as follows: • All data from: C:\Users\<user>\Documents\NetManage\Rumba is copied to: C:\Users\<user>\AppData\Local\Micro Focus\Rumba • All data from: C:\Users\<user>\AppData\Roaming\NetManage\Rumba is copied to: C:\Users\<user>\AppData\Roaming\Micro Focus\Rumba **Upgrading from an evaluation version 1.** Ensure Rumba+ Desktop is not running. **2.** Open the Windows Control Panel and select **Programs and Features**. **3.** Select **Micro Focus Rumba+ Desktop** and click **Uninstall**. **4.** Close the **Program and Features** window.

**5.** Double-click the Rumba\_<package> file, where <package> is one of :

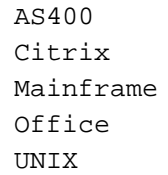

**6.** Follow the instructions in the Rumba+ Setup Wizard.

**Repairing Rumba+ Desktop** A Rumba+ Desktop installation can be repaired using the Windows **Programs and Features** dialog box. Choose **Change** > **Repair** from the **Application Maintenance** dialog box.

**Types of installation** In addition to an upgrade, the installation package supports:

- Installing on a computer with no previous Rumba+ installation
- Administrative installation
- SMS installation
- Customized installations using transforms (.mst files)

**Note:** Advertising/Install on Demand is no longer supported.

**Security compatibility with other Micro Focus products**

Rumba+ Desktop Desktop 10 contains FIPS 140-2 compliant Security Services and supports Internet Protocol version 6 (IPv6)-formatted IP addresses for hosts.

As a result, Rumba+ Desktop 10 is only compatible with Rumba+ Desktop FTP Client 4.7 and Web-to-Host 6.9.2.

### <span id="page-7-0"></span>**What's New**

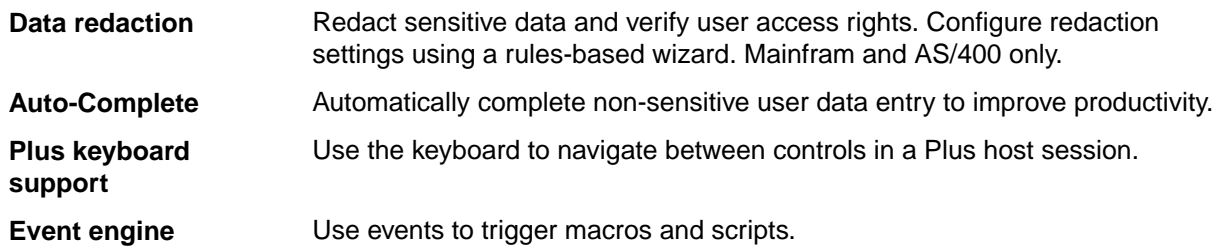

### <span id="page-8-0"></span>**Known Issues**

The following is a list of known issues outstanding in this release.

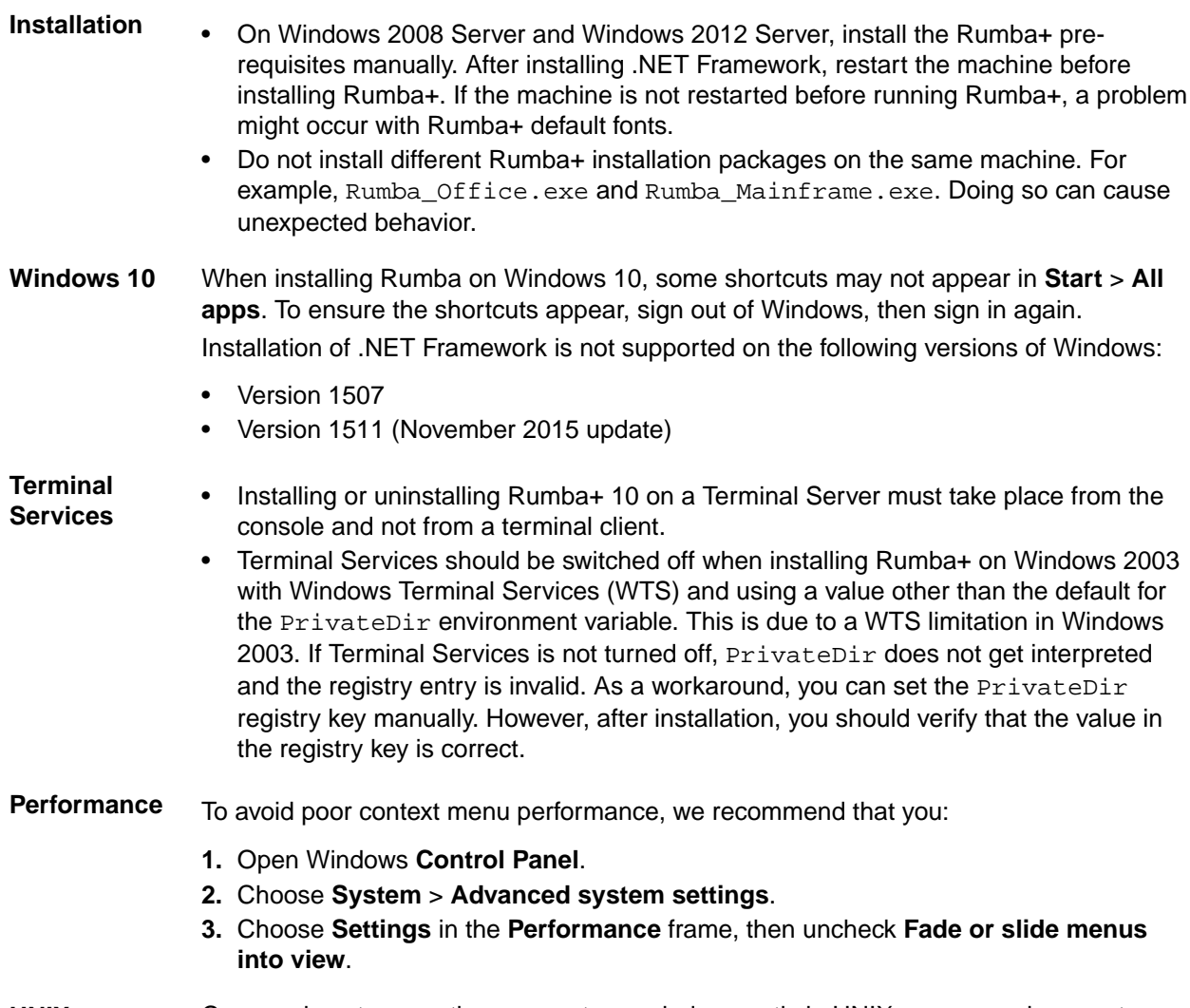

**UNIX macros** Copy and paste operations are not recorded correctly in UNIX macros and generate an error when a macro is played.

### <span id="page-9-0"></span>**Resolved Issues**

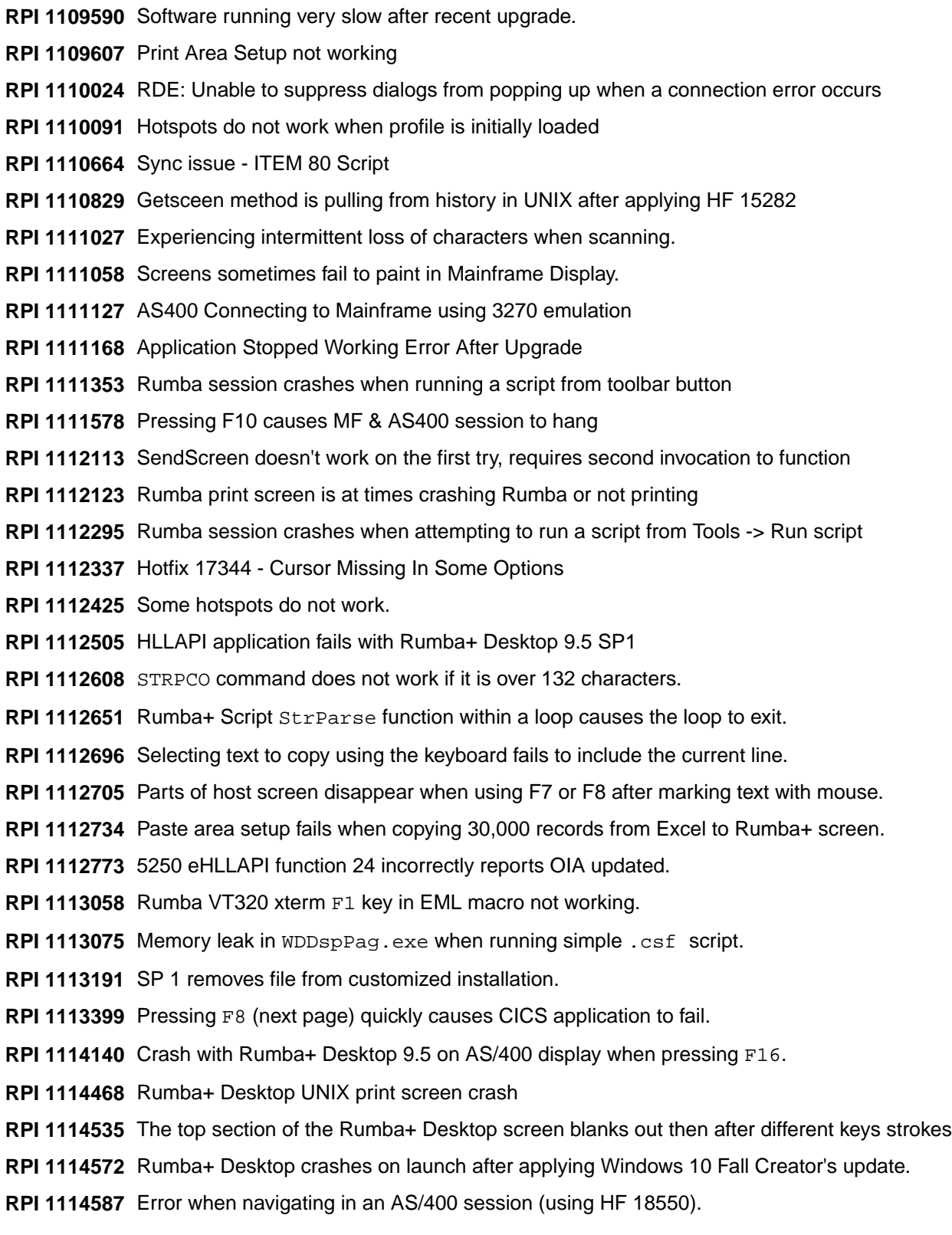

- **RPI 1114755** Windows 10 updates Rumba+ Desktop to display black screen.
- **RPI 1114789** WD\_RunProfile API options 0, 2, 6, 7 send a \nosplash to RumbaPage.exe.
- **RPI 1114847** Request for Web-to-Host HF that coexists with Rumba+ Desktop 9.5 SP1 HF 19852.
- **RPI 1114979** Error reading desktop profile.
- **RPI 1115056** Rumba+ Desktop 9.4 displays black screen after WIndows 10 updates.
- **RPI 1115261** Rumba+ Desktop screen is blank after Windows 10 updates.
- **RPI 1115298** When the user clicks on the session profile, the starting splash page flashes then disappears.
- **RPI 1115444** The cursor is not being placed in the correct fields on an application's first ISPF pane.
- **RPI 1115544** Pressing Shift + Down arrow keys does not select the field the cursor is in.
- **RPI 1115545** Cursor is ghosting on the screens.
- **RPI 1115644** Rumba+ Desktop crashes when connecting to host port with SAF security for Multi-Facet Authentication.

# <span id="page-11-0"></span>**Contacting Micro Focus**

Our Web site gives up-to-date details of contact numbers and addresses.

#### **Further information and product support**

Additional technical information or advice is available from several sources.

The product support pages contain a considerable amount of additional information, such as:

- The *Product Updates* section of the Micro Focus SupportLine Web site, where you can download fixes and documentation updates.
- The *Examples and Utilities* section of the Micro Focus SupportLine Web site, including demos and additional product documentation.
- The *Support Resources* section of the Micro Focus SupportLine Web site, that includes troubleshooting guides and information about how to raise an incident.

To connect, enter *<https://supportline.microfocus.com/>* in your browser.

**Note:** Some information may be available only to customers who have maintenance agreements.

If you obtained this product directly from Micro Focus, contact us as described on the Micro Focus Web site, *www.microfocus.com*. If you obtained the product from another source, such as an authorized distributor, contact them for help first. If they are unable to help, contact us.

Also, visit:

- The Micro Focus Community Web site, where you can browse the Knowledge Base, read articles and blogs, find demonstration programs and examples, and discuss this product with other users and Micro Focus specialists. See *http://community.microfocus.com*.
- The Micro Focus YouTube channel for videos related to your product. See *https://www.youtube.com/ user/MicroFocusIntl*.

#### **Information we need**

However you contact us, please try to include the information below, if you have it. The more information you can give, the better Micro Focus SupportLine can help you. But if you don't know all the answers, or you think some are irrelevant to your problem, please give whatever information you have.

- The name and version number of all products that you think might be causing a problem.
- Your computer make and model.
- Your operating system version number and details of any networking software you are using.
- The amount of memory in your computer.
- The relevant page reference or section in the documentation.
- Your serial number. To find out this number, look in the subject line and body of your Electronic Product Delivery Notice email that you received from Micro Focus.

#### **Contact information**

Our Web site gives up-to-date details of contact numbers and addresses.

Additional technical information or advice is available from several sources.

The product support pages contain considerable additional information, including the *Product Updates* section of the Micro Focus SupportLine Web site, where you can download fixes and documentation updates. To connect, go enter *<https://supportline.microfocus.com/>* in your browser.

If you are a Micro Focus SupportLine customer, please see the *Welcome to Customer Care* document that includes information about downloading and licensing your product, contacting Customer Care, and about reporting an incident. You can download the document from *http://supportline.microfocus.com/000/ WelcomeToCustomerCare.pdf*. Support from Micro Focus may be available only to customers who have maintenance agreements.